# Anwendungshilfe zum Minergie PVopti

Minergie

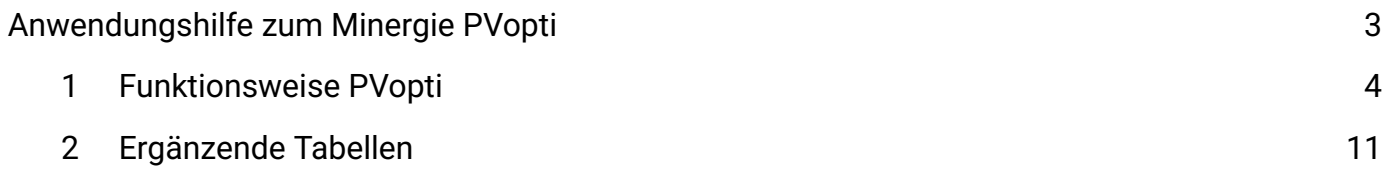

## <span id="page-2-0"></span>Anwendungshilfe zum Minergie PVopti Version Minergie 2023

Änderungen im Vergleich zur Vorversion sind blau eingefärbt.

Gültig ab 01. Januar 2023

## <span id="page-3-0"></span>1 Funktionsweise PVopti

PVopti berechnet anhand einfacher Eingaben zum Gebäude die elektrische Netzinteraktion (Eigenverbrauch, Netzbezug und Netzeinspeisung).

Der Nutzer kann dafür durch das Tool vorgeschlagene Standardwerte verwenden oder objektspezifsche Werte erfassen. PVopti berechnet daraus für jede Stunde den elektrischen Bedarf und sofern vorhanden, den elektrischen Ertrag (z.B. aus Photovoltaik) des Gebäudes. Nach dem optionalen Einbezug eines elektrischen Speichers und/ oder allfälligem Lastmanagement und/ oder Steuerung der elektrisch geführten Wärmerzeugung wird für jede Stunde die Netzinteraktion berechnet und zusammengefasst als Summenwerte (Monat und Jahr) ausgegeben.

Wenn ein Objekt schon im Minergie- Nachweis erfasst ist, so können einige der erfassten Objektdaten einfach aus dem Nachweis ins PVopti kopiert werden.

### 1.1 Verwendung der Berechnung

PVopti ist Teil der Gebäude- Zertifzierung nach Minergie, kann aber auch unabhängig von Minergie zur Berechnung der Netzinteraktion von Gebäuden verwendetet werden.

### 1.2 Eingaben

Alle zur Bilanzierung nötigen Eingaben werden im Blatt "Eingaben" vorgenommen.

Eingabefelder sind farblich wie folgt hinterlegt:

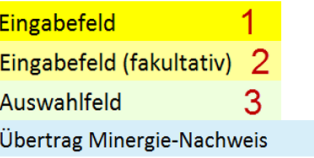

1. In gelb hinterlegten Feldern muss zwingend eine objektspezifsche Eingabe getätigt werden. Es wird kein Standardwert vorgeschlagen.

 $\overline{4}$ 

- 2. In hellgelb hinterlegten Feldern kann fakultativ eine objektspezifsche Eingabe getätigt werden. Andernfalls wird der vorgeschlagene Standardwert übernommen.
- 3. In hellgrün hinterlegten Feldern muss zwingend eine Auswahl mittels Pull-Down-Menü getätigt werden.
- 4. Hellblau hinterlegte Zellen bedeuten im Blatt Eingabe, dass die angezeigten Werte mit denen im Blatt "Übertrag aus Minergie- Nachweis" angezeigten Werten übereinstimmen. Im Blatt "Resultate" sind die Werte, die ins NWF zurückübertragen werden müssen, ebenfalls hellblau hinterlegt

Beispiel zur Eingabe-Logik

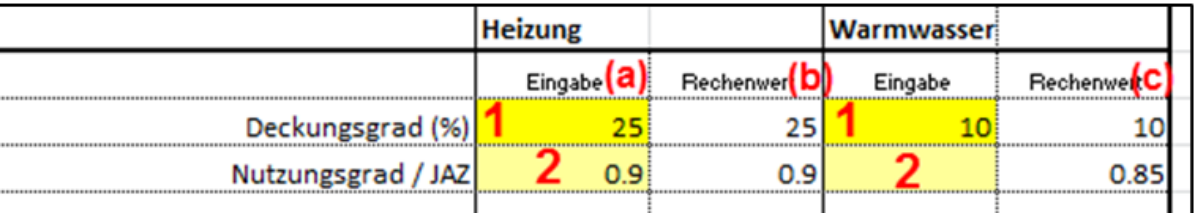

- 1. Zwingende, objektspezifsche Eingabe (kein Vorschlag eines Standardwertes)
- 2. Fakultative , objektspezifsche Eingabe im hellgelben Feld unter "Eingabe" (a). Der Standardwert wird durch die Eingabe ersetzt, unter "Rechenwert" (b) dargestellt und für die weitere Berechnung verwendet.
- 3. Keine objektspezifsche Eingabe im hellgelben Fed unter "Eingabe". Der unter "Rechenwert" (c) vorgeschlagene Standardwert wird beibehalten und für die weitere Berechnung verwendet.

### 1.3 Allgemeine Angaben zum Gebäude

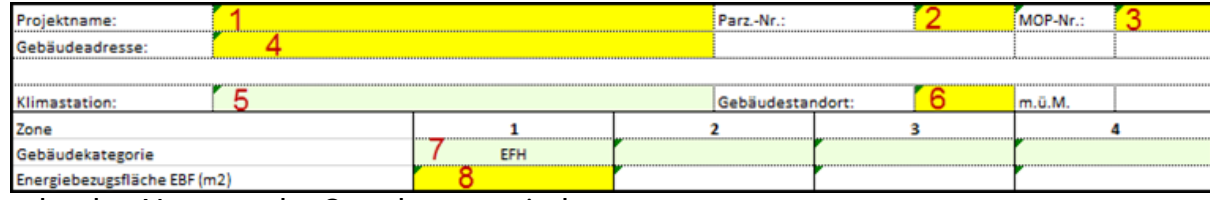

- 1. Eingabe des Namens der Standortgemeinde
- 2. Eingabe der Parzellennummer
- 3. Eingabe der Projektnummer der Minergie-Online-Plattform (MOP)
- 4. Eingabe der Gebäudeadresse
- 5. Zwingende Auswahl der Klimastation gemäss Norm SIA 380/1
- 6. Zwingende Eingabe der Höhe des Gebäudestandorts
- 7. Zwingende Auswahl der Nutzungskategorie(n) nach Norm SIA 380/1. Es können bis zu 4 Zonen mit unterschiedlichen Nutzungskategorien erfasst werden, jede muss aber separat erfasst werden.
- 8. Zwingende Eingabe der Energiebezugsfäche EBF nach Norm SIA 380/1 je erfasste Nutzungszone.

### 1.4 Energiebedarf

Der ungewichtete elektrische Endenergiebedarf (ausser Warmwasser: thermischer Nutzenergiebedarf) der einzelnen Komponenten wird zonenweise erfasst. Soll eine Komponente nicht in die Berechnung einbezogen werden, so ist der Bedarf (Eingabewert) als "0" zu erfassen.

Die Standardwerte der allgemeinen Anwendung entsprechend den Werten.

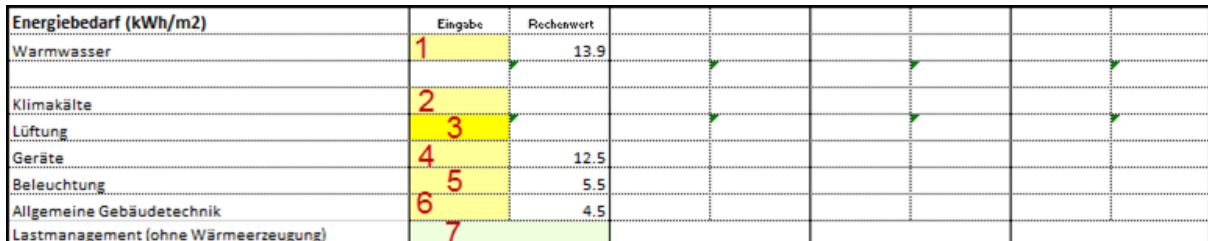

- 1. Fakultative Eingabe des thermischen Nutzenergiebedarfs für Warmwasser
- 2. Fakultative Eingabe des elektrischen Energiebedarfs für Klimakälte
- 3. Fakultative Eingabe des elektrischen Energiebedarfs für Lüftung
- 4. Fakultative Eingabe des elektrischen Bedarfs für Geräte
- 5. Fakultative Eingabe des elektrischen Bedarfs für Beleuchtung
- 6. Fakultative Eingabe des elektrischen Bedarfs der allgemeinen Gebäudetechnik
- 7. Zwingende Auswahl von Lastmanagement für Geräte, Beleuchtung und allg. Gebäudetechnik (z.B. Waschmaschine/Geschirrspüler laufen nur tagsüber) bei Wohnbauten.
- Ist Lastmanagement vorhanden, kann ein grösserer Anteil des Bedarfs durch elektrischen Ertrag gedeckt werden. Maximal wird der Jahresnetzbezug und - einspeisung um 2% des Jahresbedarfs von Geräten, Beleuchtung und allgemeiner Gebäudetechnik reduziert und dem

Eigenverbrauch zugerechnet.

- Wenn Jahresnetzbezug und einspeisung kleiner als o.g. 2% sind, dann erfolgt die Verschiebung um den kleineren Wert von Jahresnetzbezug und -einspeisung (Verschiebung < 2% des Jahresbedarfs von Geräten, Beleuchtung und allgemeiner Gebäudetechnik).
- Wird bei Wohnbauten keine Auswahl getroffen, wird für die Berechnung davon ausgegangen, dass kein Lastmanagement besteht.

### 1.5 Wärmeerzeuger

Es sind bis zu drei verschiedene Wärmeerzeuger (A- C) auswählbar. Mindestens ein Erzeuger muss zwingend gewählt werden.

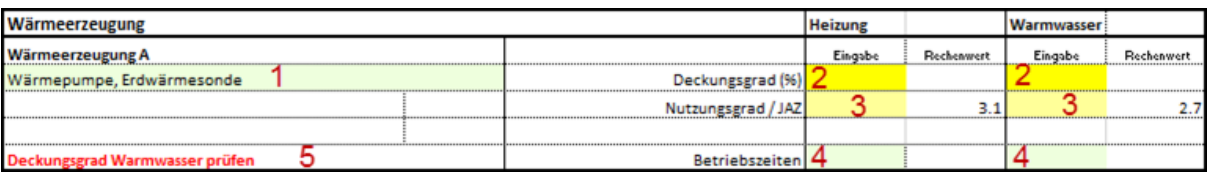

- 1. Zwingende Auswahl des Wärmeerzeugers
- 2. Zwingende Eingabe des Deckungsgrades für Heizung und Warmwasser. Wird ein Erzeuger z.B. nur zur Deckung des Heizwärmebedarfs eingesetzt, so ist bei Warmwasser der Deckungsgrad 0 einzutragen (entsprechend umgekehrt beim ausschliesslichen Einsatz für Warmwasser).
- 3. Fakultative Eingabe des Nutzungsgrades / JAZ (z.B. bei externer Berechnung mit WPesti) für Heizung und Warmwasser.

Zwingende Auswahl der Betriebszeiten bei den Elektrizitätshaushalts- beeinfussenden Wärmeerzeugern (Wärmepumpen, Elektro direkt und WKK) für Heizung und Warmwasser. Wird keine Auswahl der Betriebszeiten getroffen, so erscheint eine

4. Warnmeldung und für die Berechnung wird angenommen, dass "Tag+Nacht" ausgewählt wurde.

5. Fehler- oder Warnmeldungen bei fehlerhafter oder unvollständiger Eingabe.

#### **Solarenergie**

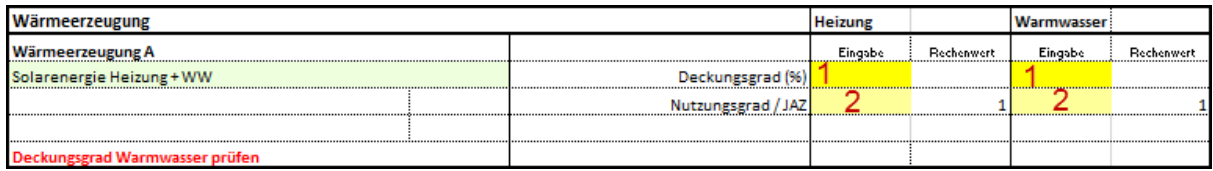

Es kann zwischen "solarthermischer Wärmegewinnung für Heizung und Warmwasser" oder "ausschliesslich für Warmwasser" gewählt werden. Die gleichzeitige Auswahl beider Möglichkeiten ist nicht zulässig, d.h. es darf nur für einen Wärmeerzeuger "Solarenergie" ausgewählt werden.

- 1. Zwingende Eingabe des Deckungsgrades für Heizung und Warmwasser (bzw. nur Warmwasser)
- 2. Fakultative Eingabe des Nutzungsgrades für Heizung und/oder Warmwasser

#### Wärmekraftkopplung (WKK)

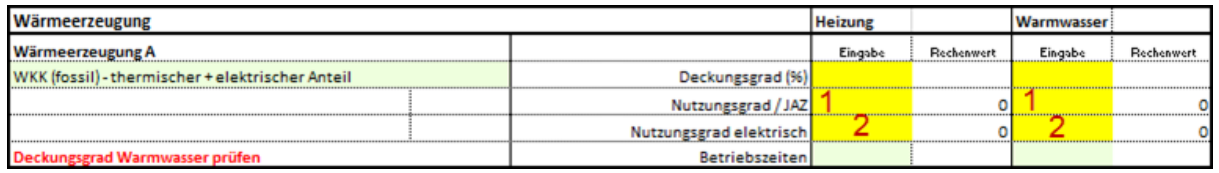

Es steht eine mit fossilem Brennstoff (Gas) betriebene Wärmekraftkopplungsanlage zur

Auswahl. Aufgrund der grossen Bandbreite werden keine Standardwerte für die Nutzungsgrade vorgeschlagen. Es muss zwischen dem Nutzungsgrad thermisch und elektrisch unterschieden werden. Der Nutzungsgrad elektrisch defniert den Anteil des elektrischen Ertrags.

- 1. Zwingende Eingabe des thermischen Nutzungsgrades für Heizung und Warmwasser (z.B. Standardwert nach Norm SIA 380 : 0.5 für Heizung und Warmwasser)
- 2. Zwingende Eingabe des elektrischen Nutzungsgrades für Heizung und Warmwasser (z.B. Standardwert nach Norm SIA 380 : 0.25 für Heizung und Warmwasser)

### 1.6 Heizwärmebedarf

Der effektive Heizwärmebedarf (Nutzenergie) des gesamten Gebäudes (Summe aller Zonen) kann als Jahresbedarf oder als monatlicher Bedarf erfasst werden.

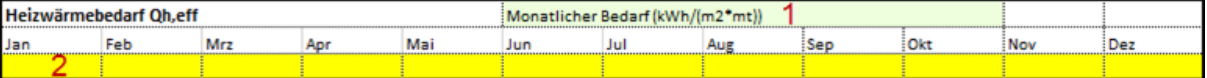

Für die Nachweisführung ist nur die Erfassung des monatlichen Bedarfs zulässig

- 1. Zwingende Auswahl des Bedarfsintervalls "Monatlicher Bedarf"
- 2. Zwingende Eingabe des monatlichen Bedarfs

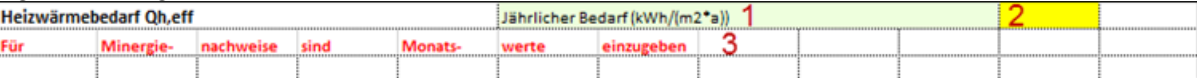

Zu Abschätzung besteht die Möglichkeit, den Jahresbedarf zu erfassen.

- 1. Zwingende Auswahl des Bedarfsintervalls
- 2. Zwingende Eingabe des jährlichen Bedarfs
- 3. Warnhinweis, dass die Erfassung des jährlichen Heizwärmebedarfs nicht zur Nachweisführung zulässig ist.

### 1.7 Photovoltaik

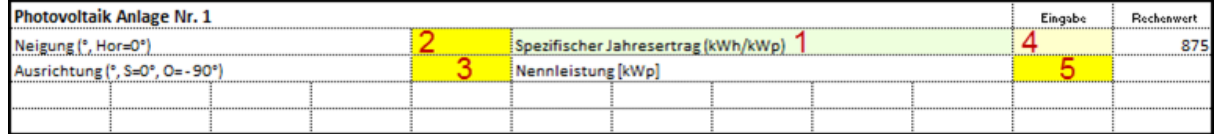

PVopti kann anhand hinterlegter Daten mit einem einfachen Modell den stündlichen Ertrag von drei PV- Anlagen berechnen oder bei Eingabe der monatlichen Erträge diese auf Stunden verteilen. Es wird ein fester Horizont von 20° berücksichtigt. Der ermittelte Ertrag fällt dadurch konservativ aus. Sofern der PV-Ertrag extern ermittelt wird, können der spezifsche Jahresertrag oder auch die monatlichen Erträge manuell erfasst werden.

- 1. Zwingende Eingabe des Ertragsintervalls
- 2. Zwingende Eingabe der Neigung
- 3. Zwingende Eingabe der Ausrichtung
- 4. Fakultative Eingabe des spezifschen Ertrags
- 5. Zwingende Eingabe der Nennleistung

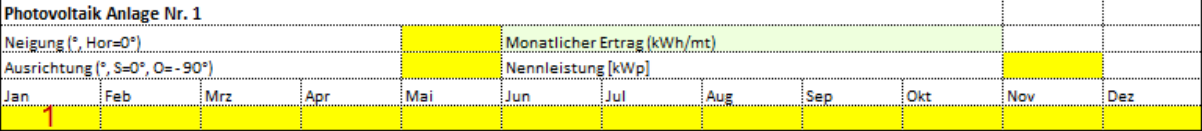

Durch die externe Berechnung kann der effektive Horizont berücksichtigt und der Ertrag genauer ermittelt werden. Die grösste Genauigkeit wird durch die Eingabe von extern ermittelten Monatserträgen erreicht.

#### 1. Zwingende Eingabe der monatlichen Erträge

#### Elektrischer Speicher

PVopti kann einen elektrischen Speicher berücksichtigen. Durch den Einsatz von Speichern kann der Eigenverbrauch deutlich erhöht werden.

Der Speicher wird entsprechend dem stündlichen elektrischen Bedarf und Ertrag und dem jeweiligen Ladezustand be- oder entladen oder umgangen. Die Berechnung berücksichtigt Beund Entladeverluste sowie Standverluste.

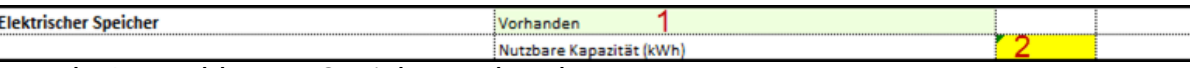

- 1. Zwingende Auswahl wenn Speicher vorhanden
- 2. Zwingende Eingabe der nutzbaren Kapazität

#### Prozesskälte

Die Nutzenergie von Prozesskälte kann in PVopti als Jahresbedarf oder als monatlicher Bedarf erfasst werden. Ebenfalls muss der Nutzungsgrad erfasst werden, wobei aufgrund der grossen Bandbreite keine Standardwerte vorgeschlagen werden. Da die monatlichen Nutzungsgrade über das Jahr oft stark variieren, können diese bei der Erfassung des monatlichen Bedarfs ebenfalls monatlich erfasst werden.

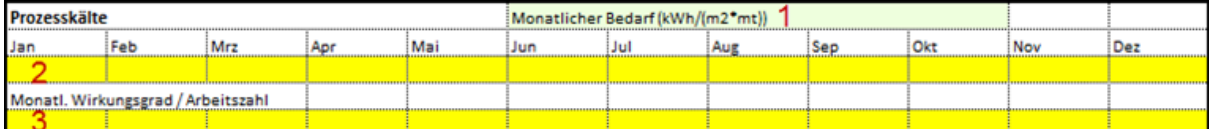

- 1. Fakultative Auswahl des Bedarfsintervalls
- 2. Zwingende Eingabe des jährlichen oder monatlichen Bedarfs
- 3. Zwingende Eingabe des jährlichen oder monatlichen Nutzungsgrades / der Arbeitszahl

### 1.8 Resultate

Die Resultate der Stundenbilanzierung werden im Blatt "Resultate" zu Jahres- und Monatswerten zusammengefasst dargestellt.

#### Eigenverbrauch und Autarkiegrad

- 1. Gesamter elektrischer Eigenverbrauch, Summe der Komponenten 2 5
- 2. Eigenverbrauch direkt, d.h. ohne Einbezug der Wirkung von Speicher oder Lastmanagement. Die Wirkung der Steuerung der Wärmeerzeugung ist enthalten.
- 3. Durch das Lastmanagement verschobene Energie
- 4. Durch den Speicher zusätzlich nutzbarer Eigenverbrauch
- 5. Durch die Nutzung des Speichers entstandene Verluste
- 6. Ins elektrische Netz eingespeiste Energie
- 7. Quotient aus elektrischem Eigenverbrauch und elektrischem Energiebedarf
- 8. Quotient aus Netzbezug und elektrischem Bedarf

#### Jahresbilanzen

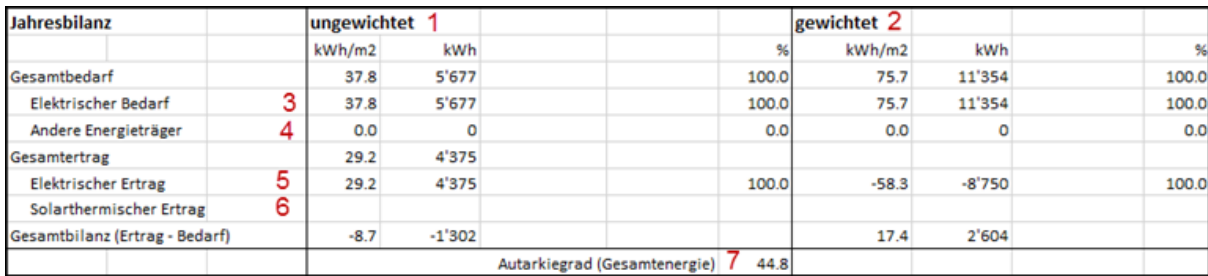

- 1. Ungewichtete Energiebilanzen
- 2. Gewichtete Energiebilanzen. Es werden die nationalen Gewichtungsfaktoren verwendet.
- 3. Elektrischer Bedarf inkl. Speicherverlusten
- 4. Bedarf anderer Primärenergieträger (Öl, Gas, Holz, Fernwärme)
- 5. Elektrischer Ertrag aus Photovoltaik und WKK
- 6. Wärmeertrag aus Solarthermie
- 7. Quotient aus gesamtem Eigenverbrauch (elektrischer und solarthermischer Eigenverbrauch) und gesamtem Bedarf

#### Eigenstromnutzung

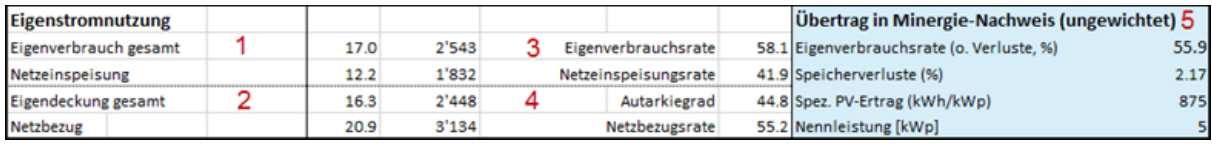

- 1. Elektrischer Eigenverbrauch inkl. Lastmanagement, Speicher und Speicherverlusten
- 2. Durch elektrischen Eigenverbrauch gedeckter elektrischer Bedarf (wobei Speicherverluste hier nicht zum Bedarf gezählt werden)
- 3. Quotient aus elektrischem Eigenverbrauch und elektrischem Ertrag
- 4. Quotient aus elektrischem Eigenverbrauch und elektrischem Bedarf (inkl. Speicherverlusten)
- 5. In das Minergie-Nachweisformular zu übertragende Werte

#### Monatlicher elektrischer Endenergiebedarf / -ertrag

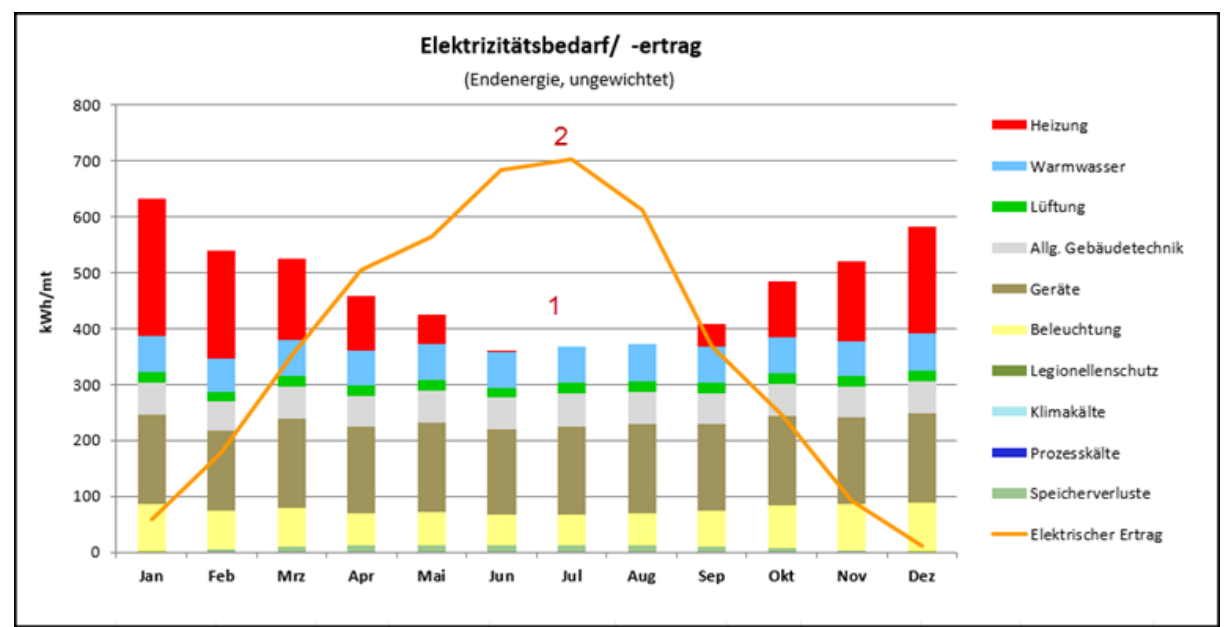

1. Monatliche Verteilung des ungewichteten elektrischen Endenergiebedarfs nach Komponenten

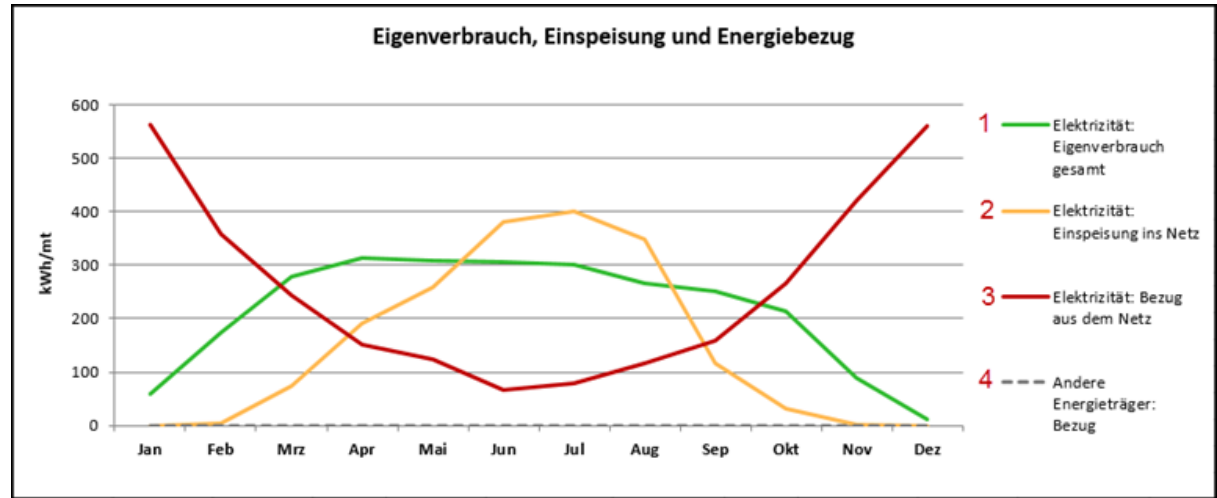

- 1. Jahresverlauf des elektrischen Eigenverbrauchs
- 2. Jahresverlauf der Netzeinspeisung
- 3. Jahresverlauf des Bezugs von Elektrizität aus dem Netz
- 4. Jahresverlauf des Bedarfs anderer Energieträger (Öl, Gas, Holz, Fernwärme)

### 1.9 Übertrag Minergie-Nachweis zu PVopti

- Für den Übertrag, der im Minergie- Nachweis erfassten Daten ins PVopti. steht ein Schnittstellenblatt "PVopti" zur Verfügung. Dieses kann durch einen Rechtsklick auf die Datenblatt-Leiste eingeblendet werden. Folgende Punkte sind dabei zu beachten:
- Für den Übertrag der im Minergie-Nachweis erfassten Daten ist der gelb markierte Bereich im Minergie-Nachweis im Blatt PVopti zu kopieren und als Werte in Zelle C4 im Blatt Übertrag aus ME-Nachweis im PVopti einzufügen.
- Es empfehlt sich, für jeden Übertrag in ein unbenutztes PVopti zu verwenden.  $\bullet$
- Übertragene Werte werden in hellblau hinterlegten Zellen angezeigt.  $\bullet$
- Werden Werte manuell überschrieben bzw. andere ausgewählt, so ändert die Zellfarbe. Entspricht der Zellwert dem übertragenen Wert, so ändert die Zellfarbe wieder auf hellblau
- Angaben zum Heizwärmebedarf, zur Photovoltaik und zur Prozesskälte werden nicht übertragen und müssen manuell in PVopti erfasst werden.
- Nach der Berechnung sind die im blauen Bereich im Blatt "Resultate" dargestellten Werte, zurück ins Minergie-Nachweisformular zu übertragen.

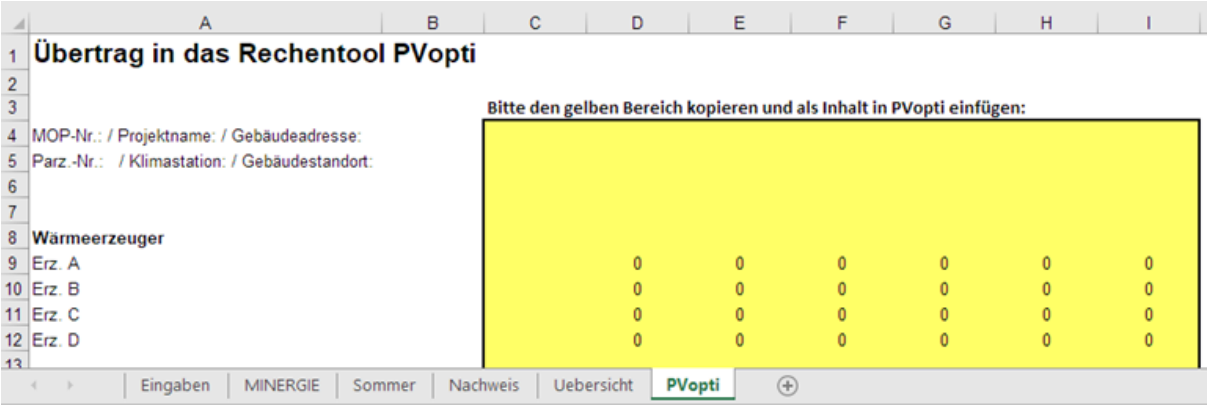

## <span id="page-10-0"></span>2 Ergänzende Tabellen

### 2.1 Standardwerte Energiebedarf

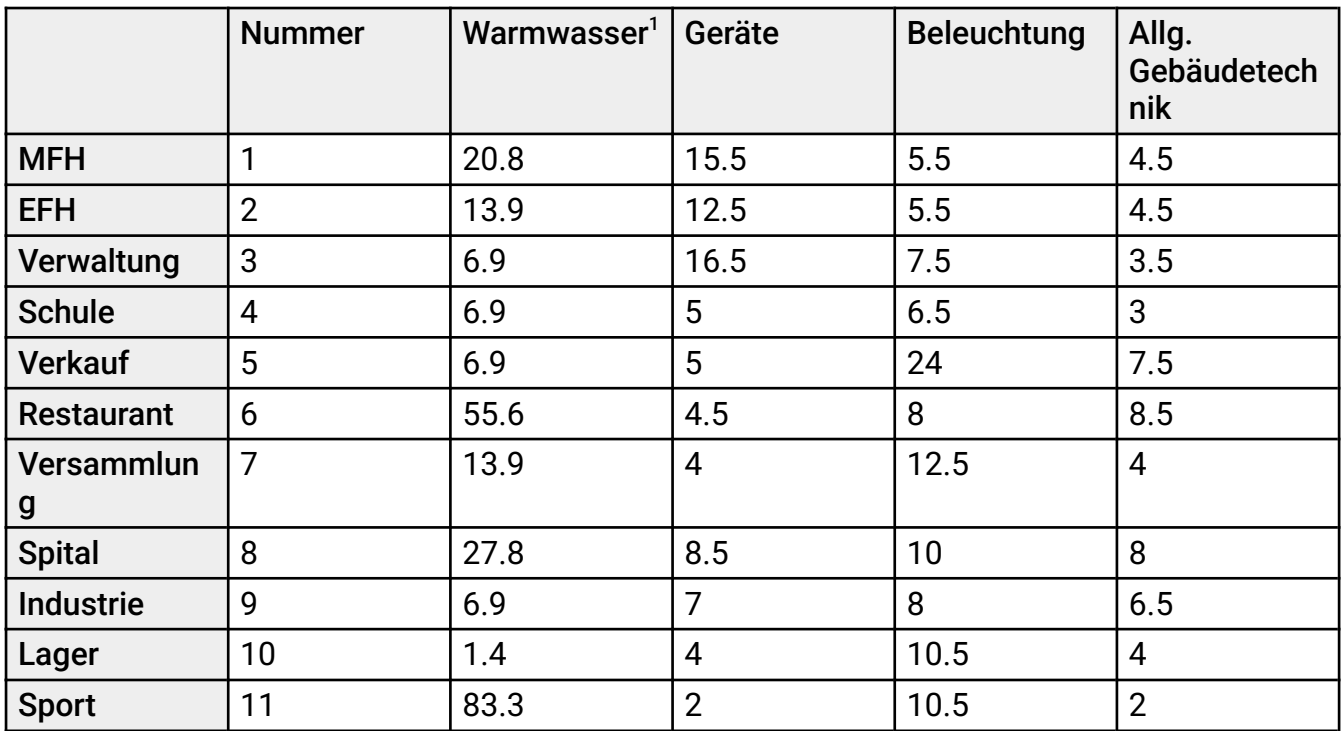

Tabelle 1: Standardwerte Endenergiebedarf (ungewichtet) nach Produktreglement Minergie <sup>1</sup>Der ungewichtete Nutzenergiebedarf für Warmwasser entspricht den Standard-Werten nach Norm SIA 380/1

### 2.2 Nutzungsgrad Wärmeerzeuger

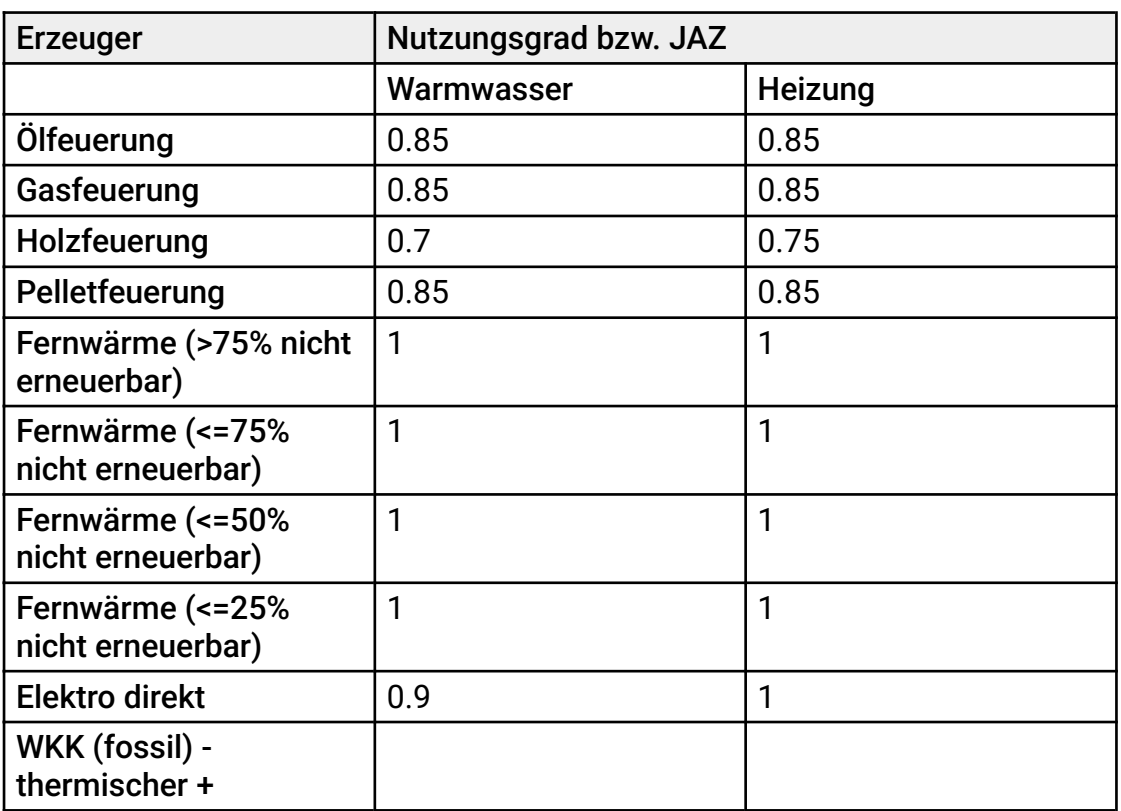

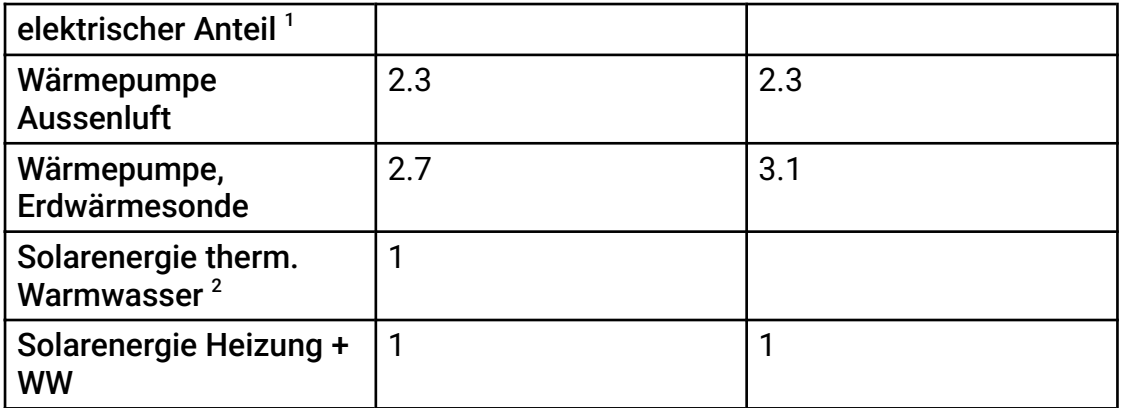

Tabelle 2: Wärmeerzeuger und deren Standardwerte für Nutzungsgrad / JAZ nach Produktreglement Minergie

<sup>1</sup> Bei Wärmekraftkopplung (WKK) werden aufgrund der grossen Bandbreite keine Standardwerte vorgeschlagen

<sup>2</sup> Solarenergie thermisch, Warmwasser kann nicht für Heizung genutzt werden. Es steht deshalb kein Nutzungsgrad zur Auswahl.

### 2.3 Energieträger

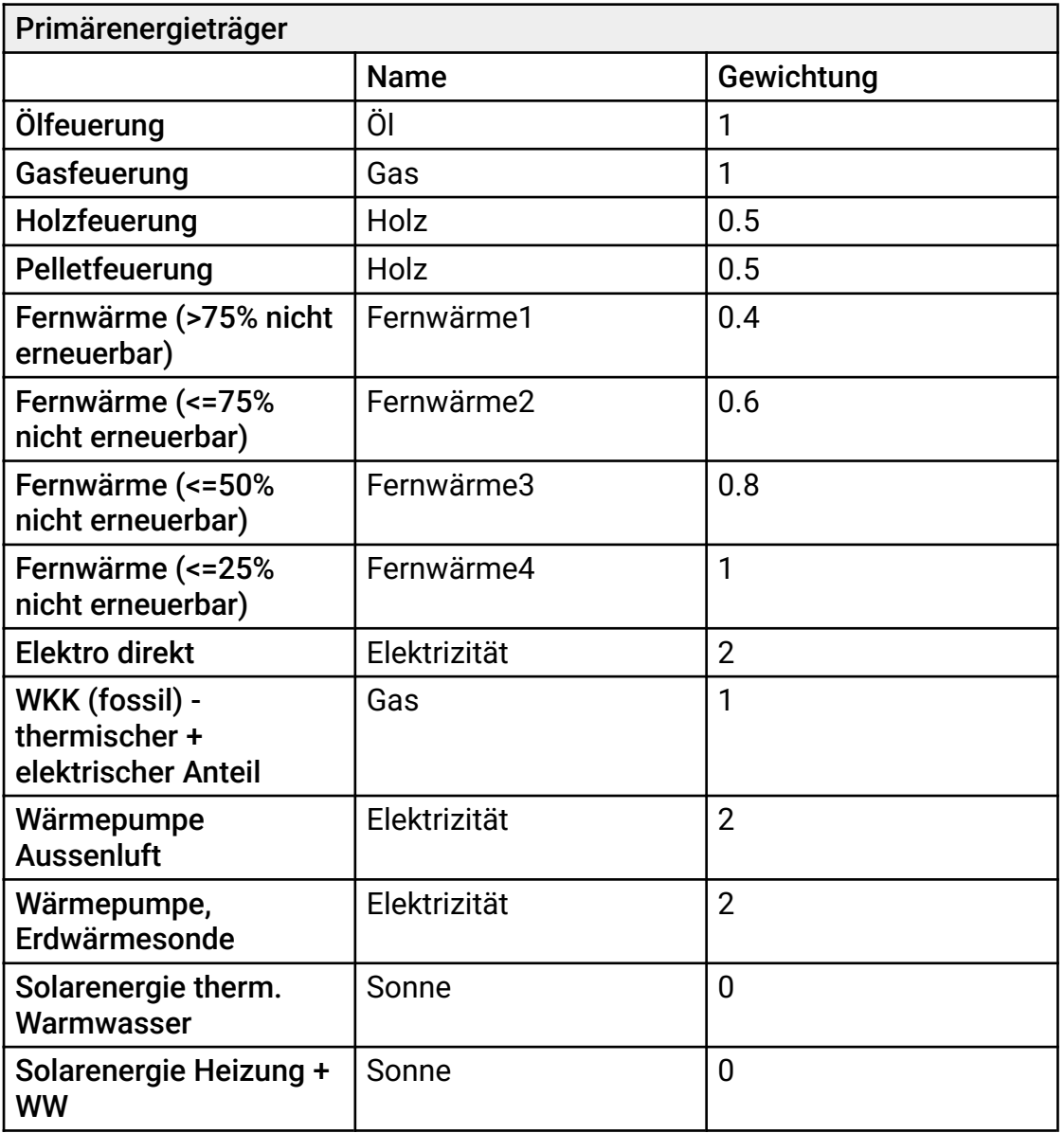

### 2.4 Elektrischer Speicher

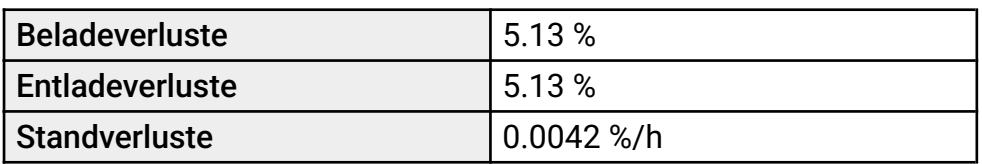

Tabelle 4: Verluste der elektrischen Speicher